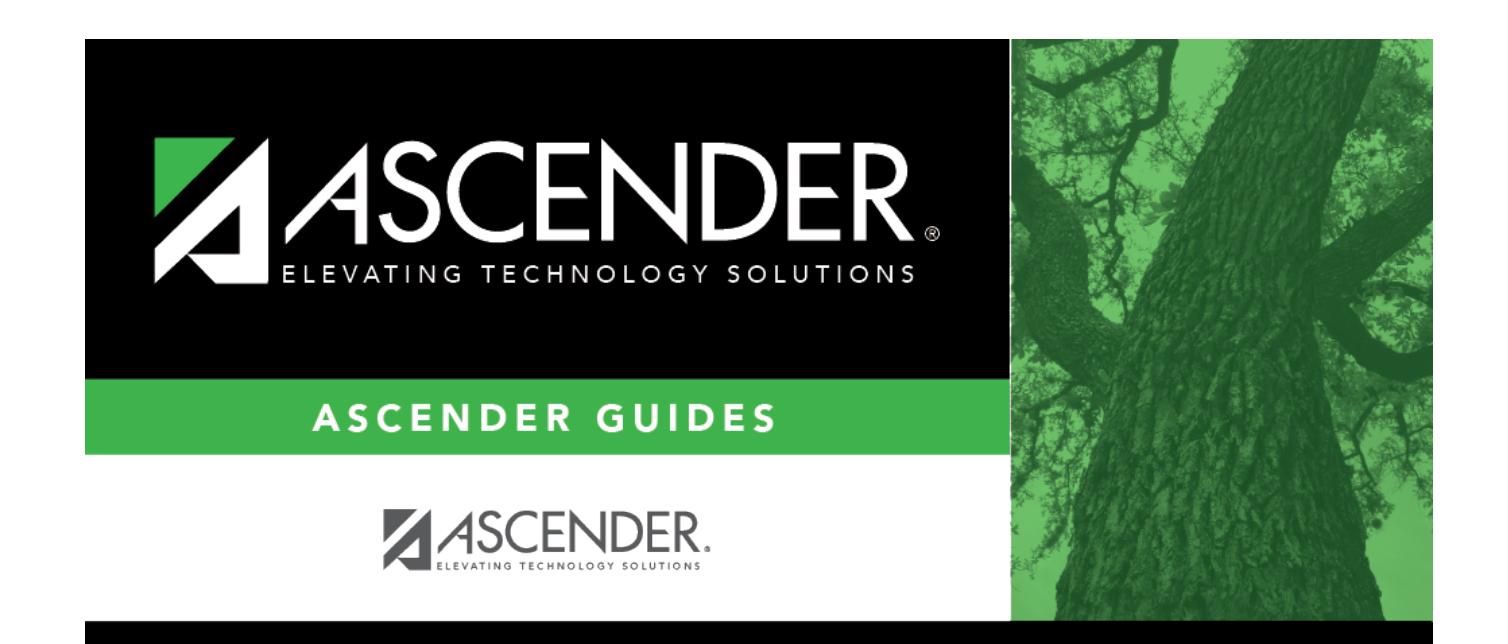

## **sorting\_report\_sort\_columns**

## **Table of Contents**

You can rearrange the fields to indicate the order in which you want the sort applied. Click a field name, and drag it up or down to a new location.

• In the right grid, for each field, indicate if you want that data sorted in ascending (e.g., A-Z, 0-9) or descending (e.g., Z-A, 9-0) order.

• To remove a field from the sort, select the field, and then click  $\leq$  to move it back to the left grid.

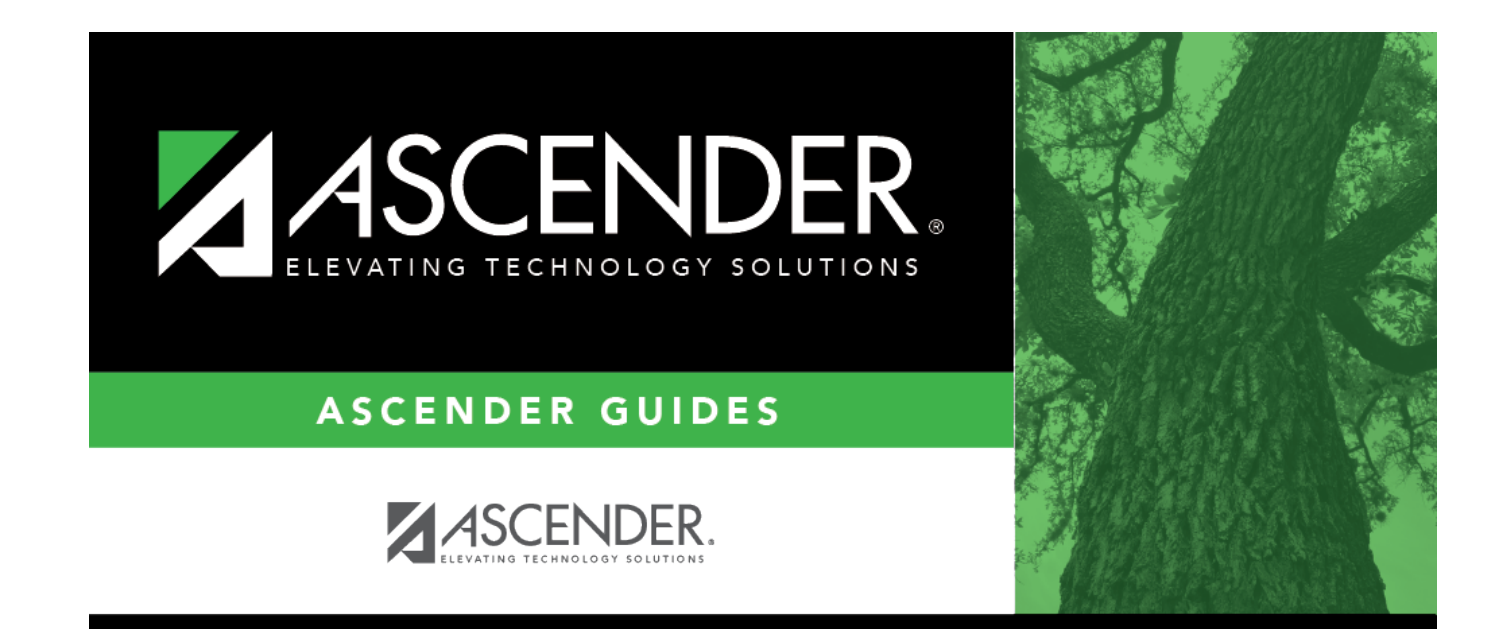

## **Back Cover**